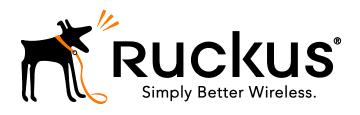

# Ruckus Wireless SWIPE Mobile App (Android) Version 2.0.19.2 Release Notes

# **Contents**

| 1. INTRODUCTION                           | 4                            |
|-------------------------------------------|------------------------------|
| 2. SUPPORTED DEVICES                      | 4                            |
| 3. SUPPORTED OS                           | 4                            |
| 4. SUPPORTED FEATURES                     | 4                            |
| 4.1. ENHANCEMENTS                         | 4                            |
| 5. SECURITY FEATURES                      | 4                            |
| 6. 3RD PARTY SOFTWARE AND FRAMEWORKS USED | 4                            |
| 7. SOFTWARE                               | 5                            |
| 8. KUMO VERSION SUPPORTED                 | ERROR! BOOKMARK NOT DEFINED. |
| 9. DEFECTS FIXED                          | ERROR! BOOKMARK NOT DEFINED. |
| 10. LIMITATIONS AND CAVEATS               | ERROR! BOOKMARK NOT DEFINED. |
| 10.1. Open Backlog                        | 5                            |

## Copyright Notice and Proprietary Information

Copyright 2016. Ruckus Wireless, Inc. All rights reserved.

No part of this documentation may be reproduced, transmitted, or translated, in any form or by any means, electronic, mechanical, manual, optical, or otherwise, without prior written permission of Ruckus Wireless, Inc. ("Ruckus"), or as expressly provided by under license from Ruckus.

#### **Destination Control Statement**

Technical data contained in this publication may be subject to the export control laws of the United States of America. Disclosure to nationals of other countries contrary to United States law is prohibited. It is the reader's responsibility to determine the applicable regulations and to comply with them.

#### Disclaimer

THIS DOCUMENTATION AND ALL INFORMATION CONTAINED HEREIN ("MATERIAL") IS PROVIDED FOR GENERAL INFORMATION PURPOSES ONLY. RUCKUS AND ITS LICENSORS MAKE NO WARRANTY OF ANY KIND, EXPRESS OR IMPLIED, WITH REGARD TO THE MATERIAL, INCLUDING, BUT NOT LIMITED TO, THE IMPLIED WARRANTIES OF MERCHANTABILITY, NON-INFRINGEMENT AND FITNESS FOR A PARTICULAR PURPOSE, OR THAT THE MATERIAL IS ERROR-FREE, ACCURATE OR RELIABLE. RUCKUS RESERVES THE RIGHT TO MAKE CHANGES OR UPDATES TO THE MATERIAL AT ANY TIME.

#### Limitation of Liability

IN NO EVENT SHALL RUCKUS BE LIABLE FOR ANY DIRECT, INDIRECT, INCIDENTAL, SPECIAL OR CONSEQUENTIAL DAMAGES, OR DAMAGES FOR LOSS OF PROFITS, REVENUE, DATA OR USE, INCURRED BY YOU OR ANY THIRD PARTY, WHETHER IN AN ACTION IN CONTRACT OR TORT, ARISING FROM YOUR ACCESS TO, OR USE OF, THE MATERIAL.

#### **Trademarks**

Ruckus Wireless, Ruckus, the bark logo, SmartZone, ZoneFlex, FlexMaster, ZoneDirector, SmartMesh, ChannelFly, SmartCell, Dynamic PSK, and Simply Better Wireless are trademarks of Ruckus Wireless, Inc. in the United States and other countries. All other product or company names may be trademarks of their respective owners.

#### 1. Introduction

This document provides information on the SWIPE (Android) 2.0.19.2 release, along with known issues, caveats, workarounds, upgrade details, and interoperability information.

### 2. Supported Devices

This release has been QA tested on the following devices:

- Nexus 5 (LG)
- Nexus 6 (Motorola)
- Samsung Galaxy S5

## 3. Supported OS

This release has been tested on the following OSs:

Android v4.2 and above

### 4. Supported Features

This release includes the following new features:

- SWIPE-1038
  SWIPE needs to adapt to new AP ISLAND SSID behavior with AP104 images
- SWIPE-1066

Update bootstrap AP logic to incorporate new AP versions (3.4, 104, 9.13)

#### 4.1. Enhancements

SWIPE-1043

Update Scanner implementation to open camera in portrait mode which will fix camera overlay text truncation issue.

• SWIPE-1042

SWIPE issues on Samsung S6 running Android M

## 5. Security Features

No changes

# 6. 3rd Party Software and Frameworks Used

| OSS Library | JIRA Number | Description |
|-------------|-------------|-------------|
|             |             |             |

#### 7. Software

You can directly download the app from Google Play store

# 7.1. Open Backlog

The current backlog is given below in order of descending priority. It excludes any new feature requests from PLM

| <u>SWIPE-</u><br><u>1065</u> | Error message " The request was well-formed but was unable to be followed due to semantic errors." observed when saving the AP details after changing GPS.                              | Bug         |
|------------------------------|----------------------------------------------------------------------------------------------------|-------------|
| SWIPE-<br>1064               | While scanning multiple APs through SWIPE app, if user selects the serial number first and then MAC address, then error is observed while adding AP.                                    | Bug         |
| SWIPE-<br>1062               | AP report does not send correct AP image.                                                                                                    | Bug         |
| SWIPE-<br>1061               | Long AP name hides the AP status icon partially                                                                                                    | Bug         |
| SWIPE-<br>1058               | CLONE - Upon upgrading SCG version, The Ap list shows old data and upon tapping on a AP, it fails to fetch AP Detail data.                                                              | Bug         |
| SWIPE-<br>1057               | Enter any alphabet/wrong IP in ZAP test destination, then user is not able to enter anything.                                                                                           | Bug         |
| SWIPE-<br>1052               | There should be a limit to enter the number of characters if we are trying to manually enter the MAC address and the S/N while adding an AP.                                            | Improvement |
| SWIPE-<br>1051               | While trying to search AP, if we tap on Camera icon to scan barcode and select "Enter Manually" option, we only get MAC address to enter and not S/N as in the rest of the application. | Bug         |
| <u>SWIPE-</u><br><u>1050</u> | AP Model no. coming up blank in AP Detail page but in reporting tool page, it is populated.                                                                                             | Improvement |

| SWIPE-<br>1049               | By Default, the text "AP Description" is present in Notes section which should be a "hint".                                                                                                    | Improvement       |
|------------------------------|----------------------------------------------------------------------------------------------------|-------------------|
| <u>SWIPE-</u><br><u>1048</u> | Back button is accessible when the ZAP and Ping test is in progress.                                                                                                    | Improvement       |
| <u>SWIPE-</u><br><u>1047</u> | The search button on keyboard does not work and the user has to click elsewhere on the screen to close it.                                                                                                    | Improvement       |
| <u>SWIPE-</u><br>1046        | While entering hostname or destination IP, the keyboard should go down if clicked anywhere on the screen.                                                                                                    | Improvement       |
| SWIPE-<br>1045               | The Ping test does not display detailed result in Android but does in iOS.                                                                                                    | Improvement       |
| SWIPE-<br>1040               | SWIPE-1039 CLONE - Modify AP PSK generation logic to use AP Serial# when it is in Factory Default state                                                                                                    | Technical<br>Task |
| SWIPE-<br>1039               | CLONE - Default AP's ISLAND SSID PSK should be the serial# of the AP                                                                                                    | New Feature       |
| SWIPE-<br>1036               | SSL Error Handler Vulnerability                                                                                                    | Task              |
| SWIPE-<br>1029               | After completing bootstrap ( after the firmware upgrade), the AP details screen's fields go blank. Unless user goes back to inventory screen refreshes and comes back the fields won't get populated                         | Inquiry           |
| SWIPE-<br>1028               | When there is no AP in the controller, the app takes the user directly to the scan screen, after scanning the AP, user is not taken to the add AP screen. Instead the user is again taken back to the empty inventory screen | Bug               |
| SWIPE-<br>1027               | For SZ100(3.1.1 build 442), eventhough the alarm count shows 3 major in the AP details screen and alarms screen, on clicking the major tab the total count becomes zero and no alarms are shown                              | Bug               |
| SWIPE-<br>1026               | Not able to bootstrap on 3.1.1 while using AP image 100.x.y. From the app, it shows bootstrap successful, but the firmware download is not happening and the AP is not going to the connected state                          | Bug               |
| SWIPE-<br>1025               | Bootstraping fails sometimes on Nexus 5 device (android 5.1.1) where it fails to perform ssh                                                                                                    | Bug               |

| SWIPE-<br>1024 | During bootstraping, when the ssh fails and when the app provides the user with list of ssids, there is no way the user can go back to any other screen rather than selecting one of the ssid listed. | Bug  |
|----------------|----------------------------------------------------------------------------------------------------|------|
| SWIPE-28       | [Experiment on MAP Tool for China and similar location on Android Platform]                                                                                                    | Task |